## **New Student Login Instructions**

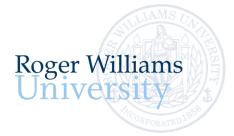

Office of Undergraduate Admission 401-254-3500 800-458-7144 x3500 admit@rwu.edu

As a new student, we understand there are many important things to keep track of as you navigate your way through your New Student checklist. Below is a helpful guide to help you keep the locations and login credentials for your checklist items organized all in one place.

## What is my RWU Username and password?

Your RWU username is comprised of your first initial of your preferred/chosen first name, your last name, and three numbers. The three numbers are comprised of the fourth number in your birthday, the last number in your student ID, and the last number of your Social Security Number\*.

Your RWU password: Your RWU default password is comprised of your initials (same as above), the last four digits of your social security number and capital "RWU". If you've already reset your default password, but cannot recall your new password, please visit https://passwords.rwu.edu to change your password.

## Example User: John Doe

| Birthdate:          | 01/3 <mark>1</mark> /1991 |
|---------------------|---------------------------|
| Student ID:         | 112345 <mark>6</mark>     |
| Last 4 of SSN*:     | 442 <mark>5</mark>        |
| Username:           | jdoe <mark>165</mark>     |
| Password (default): | jd4425RWU                 |
|                     |                           |

\*if you are an international student and do not have an SSN, please contact the Office of Admission for your login credentials

| Task                                      | System Name        | Description                                    | URL                          | How to login in                                                                                                    |
|-------------------------------------------|--------------------|------------------------------------------------|------------------------------|----------------------------------------------------------------------------------------------------|
| Log in to<br>RogerCentral                 | RogerCentral       | This is now your RWU self-service gateway.     | https://rogercentral.rwu.edu | Username: Use your RWU <u>username@academics.rwu</u>                                                                                                    |
| -                                         |                    |                                                |                              | Password: Use your RWU password                                                                                                    |
|                                           |                    | Once you are officially a student at           |                              |                                                                                                    |
|                                           |                    | RWU, you will use RogerCentral to              |                              |                                                                                                    |
|                                           |                    | navigate through your new student<br>checklist |                              |                                                                                                    |
|                                           |                    |                                                |                              |                                                                                                    |
| Log in to your RWU<br>Google Apps Account | RWU Google<br>Apps | This is now your RWU Student email account.    | https://accounts.google.com  | Username: Use your RWU <u>username@g.rwu.edu</u>                                                                                                    |
|                                           |                    |                                                |                              | Password: Use your RWU password when signing into your account                                                                                                    |
|                                           |                    |                                                |                              | for the first time. You will be required to change your password upon successfully accessing your account.                                                                           |
|                                           |                    |                                                |                              | Please note: If you already have a personal google account: At the                                                                                                    |
|                                           |                    |                                                |                              | Google Apps login page, prior to logging in with your RWU Google<br>Apps account, you will need to click on "Use another account" and<br>enter your entire RWU google email address. |

| TO DO: N<br>ask                 | System Name                                           | Description II                                                                               | nstructions                                                                                                    | Academics 🔨                   |
|---------------------------------|-------------------------------------------------------|----------------------------------------------------------------------------------------------|----------------------------------------------------------------------------------------------------|-------------------------------|
| legister for<br>Drientation     | RogerCentral                                          | •                                                                                            | https://rogercentral.rwu.edu                                                                                        | Student Planning              |
|                                 |                                                       |                                                                                              | <b>n RogerCentral,</b> go to Academics > Student<br>Planning Menu > Register for Orientation                        | Planning Overview             |
| Complete your<br>Academic Place | RogerCentral ment                                     | This is the site you'll use to review he placement testing by subject                        | https://rogercentral.rwu.edu                                                                                        | Plan & Schedule               |
| Assessments                     |                                                       |                                                                                              | <b>n RogerCentral</b> , go to Academics > Student<br>Planning Menu >Placement                                       | My Progress                   |
|                                 |                                                       |                                                                                              |                                                                                                    | Course Catalog                |
| (Bridg                          | ern Language<br>(es)<br>Jame: Use your RWU userna     | Mathematics<br>Create an account by entering first<br>name, last name, student ID, and email | Writing<br>You do not require a username or<br>password to login, just enter your                                   | Health Service Patient Portal |
| only_                           | VITHOUT the @academics.r<br>vord: Use your RWU passwo | wu address. Then, specify your login ID –                                                    | RWU student ID & your name onto the                                                                                 | Register for Orientation      |
|                                 |                                                       | name                                                                                         |                                                                                                    | RWU Hawks Online Training     |
|                                 |                                                       |                                                                                              | r r                                                                                                    | Placement                     |
| Health and<br>Immunization F    | RogerCentral<br>orms                                  | Health and Immunization records.                                                             | nttps://rogercentral.rwu.edu<br>n RogerCentral, click Academics > Student<br>Planning Menu > Health Service Patient | Academics Student Planning    |
|                                 |                                                       |                                                                                              | Portal                                                                                                    | Planning Overview             |
|                                 |                                                       |                                                                                              | Jsername: Use your RWU<br>Isername@academics.rwu                                                                    | Plan & Schedule               |
|                                 |                                                       | Ρ                                                                                            | Password: Use your RWU password                                                                                     | My Progress                   |
|                                 |                                                       |                                                                                              |                                                                                                    | Course Catalog                |
|                                 |                                                       |                                                                                              |                                                                                                    | Health Service Patient Portal |
| Update your<br>emergency/per    | RogerCentral sonal                                    | This is where you will update your hemergency/personal contact                               | https://rogercentral.rwu.edu                                                                                        | O User Options                |
| contact informa                 | tion                                                  |                                                                                              | <b>n RogerCentral</b> , click User Options ><br>Emergency Information                                               | User Profile                  |
|                                 |                                                       | t                                                                                            | Dnce you are logged into RogerCentral,<br>here are no additional login credentials<br>needed.                       | Emergency Information         |

| Task                                                                                                    | System Name  | Description                                                                                                    | How to login in                                                                                                    |                                                                                                    |
|----------------------------------------------------------------------------------------------------|--------------|----------------------------------------------------------------------------------------------------|----------------------------------------------------------------------------------------------------|----------------------------------------------------------------------------------------------------|
| Complete your New<br>Student Housing<br>Contract,<br>Application , and<br>Roommate<br>Selection<br>( <i>if you are living on</i><br><i>campus</i> ) | RogerCentral | This is where you will complete your<br>New Student Housing Application<br>form if you will be residing in campus<br>housing.                                                                                                    | https://rogercentral.rwu.eduIn RogerCentral, Click Academics > Housing<br>Self-ServiceUsername: Use your RWU<br>username@academics.rwuPassword: Use your RWU password                                                        | <ul> <li>Academics</li> <li>Student Planning</li> <li>Grades</li> <li>Graduation Overview</li> <li>Course Catalog</li> <li>Housing Self-Service</li> </ul> |
| Waive/Accept<br>University Health<br>Insurance                                                                                                    | RogerCentral | This is the site you will use to<br>waive/accept University provided<br>Health insurance.                                                                                                    | https://rogercentral.rwu.edu<br>In RogerCentral, click Financial Information<br>> Student Health Insurance<br>You do not require a username or<br>password to login, just enter your Date of<br>Birth and Student ID number. | Financial Information Banking Information RWU Student Account Center                                                                                       |
| Login to the RWU RogerCentral<br>Billing Site and<br>review your fall<br>semester bill                                                              | RogerCentral | This is where you will receive billing<br>statements, view account activity,<br>make payments, and enroll in<br>payment plans.                                                                                                    | https://rogercentral.rwu.edu<br>In RogerCentral, click Financial Information<br>> RWU Student Account Center > Login with                                                                                                    | RWU Student Account<br>Center (Law)                                                                                                    |
|                                                                                                    |              | RWU credentials<br>Username: Use your RWU<br>username@academics.rwu<br>Password: Use your RWU password                                                                                                    | Student Health Insurance<br>Financial Aid                                                                                                    |                                                                                                    |
|                                                                                                    |              | Students will need to grant account access<br>to parents through their Student Account<br>Center (SAC). Once logged in as a student,<br>navigate to 'My Profile Setup.' Click<br>'Authorized Users' and 'Add Authorized<br>Users.' Once you add Authorized users,<br>they will get an email to set up their own<br>profile. | GetFunds<br>Student Account Refund<br>Request Form                                                                                                    |                                                                                                    |

| Task                                                                                                    | System Name                  | Description                                                                                                    | How to Login                                                                                          | 🗢 Academics 🔶                          |
|----------------------------------------------------------------------------------------------------|------------------------------|----------------------------------------------------------------------------------------------------|----------------------------------------------------------------------------------------------------|----------------------------------------|
| RWU Hawks Online       RogerCentral       This is where you will complete all required Hawks online training courses       https://rogercentral.rwu.edu         In RogerCentral, click Academics > S       Planning Menu > RWU Hawks Online Training         Username:       Username:       Username:         WITHOUT       the @academics.rwu | RogerCentral This is require | This is where you will complete all<br>required Hawks online training                                           | https://rogercentral.rwu.edu                                                                          | Student Planning                       |
|                                                                                                    |                              |                                                                                                    | Planning Menu > RWU Hawks Online                                                                      | Planning Overview                      |
|                                                                                                    |                              |                                                                                                    | Username: Use your RWU username only<br>WITHOUT the @academics.rwu<br>Password: Use your RWU password | Plan & Schedule                        |
|                                                                                                    |                              |                                                                                                    |                                                                                                    | My Progress                            |
|                                                                                                    |                              |                                                                                                    |                                                                                                    | Course Catalog                         |
|                                                                                                    |                              | Health Service Patient Portal                                                                                   |                                                                                                    |                                        |
|                                                                                                    |                              | Register for Orientation                                                                                        |                                                                                                    |                                        |
|                                                                                                    |                              | RWU Hawks Online Training                                                                                       |                                                                                                    |                                        |
|                                                                                                    |                              |                                                                                                    |                                                                                                    | Placement                              |
| Finalize your Aid RogerCentral                                                                                                    | RogerCentral                 | RogerCentral This is will bring you to the financial<br>aid portal where you will manage<br>your financial aid. | https://rogercentral.rwu.edu                                                                          |                                        |
|                                                                                                    |                              |                                                                                                    | In RogerCentral, click Financial Information<br>> Financial Aid                                       | 💼 Financial Information 🗡              |
|                                                                                                    |                              |                                                                                                    |                                                                                                    | Tax Information                        |
|                                                                                                    |                              |                                                                                                    |                                                                                                    | Banking Information                    |
|                                                                                                    |                              |                                                                                                    |                                                                                                    | RWU Student Account<br>Center          |
|                                                                                                    |                              |                                                                                                    |                                                                                                    | RWU Student Account<br>Center (Law)    |
|                                                                                                    |                              |                                                                                                    |                                                                                                    | Student Health Insurance               |
|                                                                                                    |                              |                                                                                                    |                                                                                                    | Financial Aid                          |
|                                                                                                    |                              |                                                                                                    |                                                                                                    | GetFunds                               |
|                                                                                                    |                              |                                                                                                    |                                                                                                    | Student Account Refund<br>Request Form |